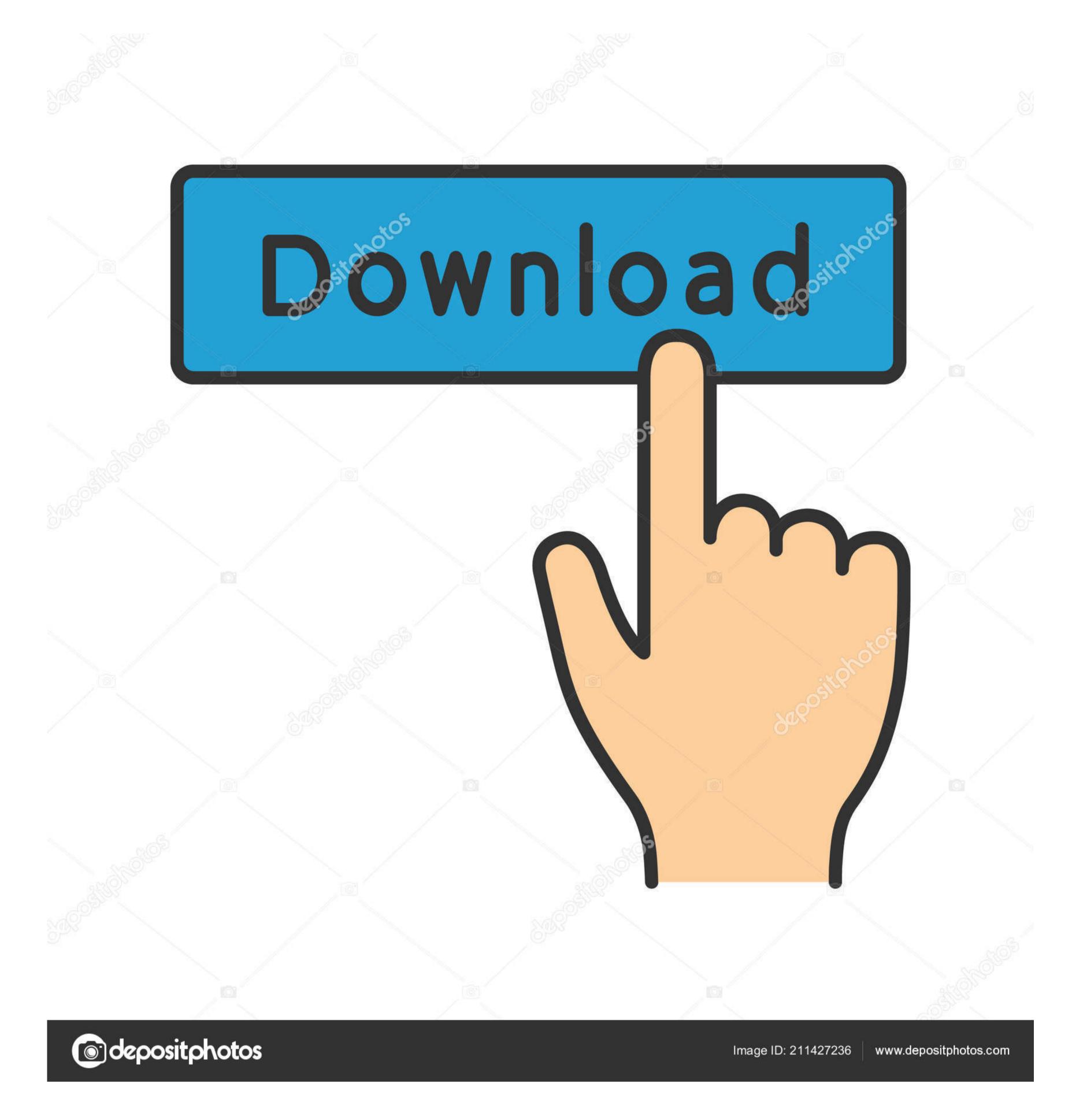

#### Install Anaconda For Mac

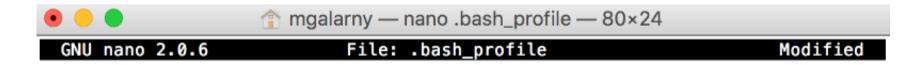

# added by Anaconda2 4.3.1 installer
export PATH="/Users/mgalarny/anaconda2/bin:\$PATH"

# added by Anaconda3 5.1.0 installer export PATH="/Users/mgalarny/anaconda3/bin:\$PATH"

# ^G Get Help ^O WriteOut ^R Read File ^Y Prev Page ^K Cut Text ^C Cur Pos ^X Exit ^J Justify ^W Where Is ^V Next Page ^U UnCut Text^T To Spell

Install Anaconda For Mac

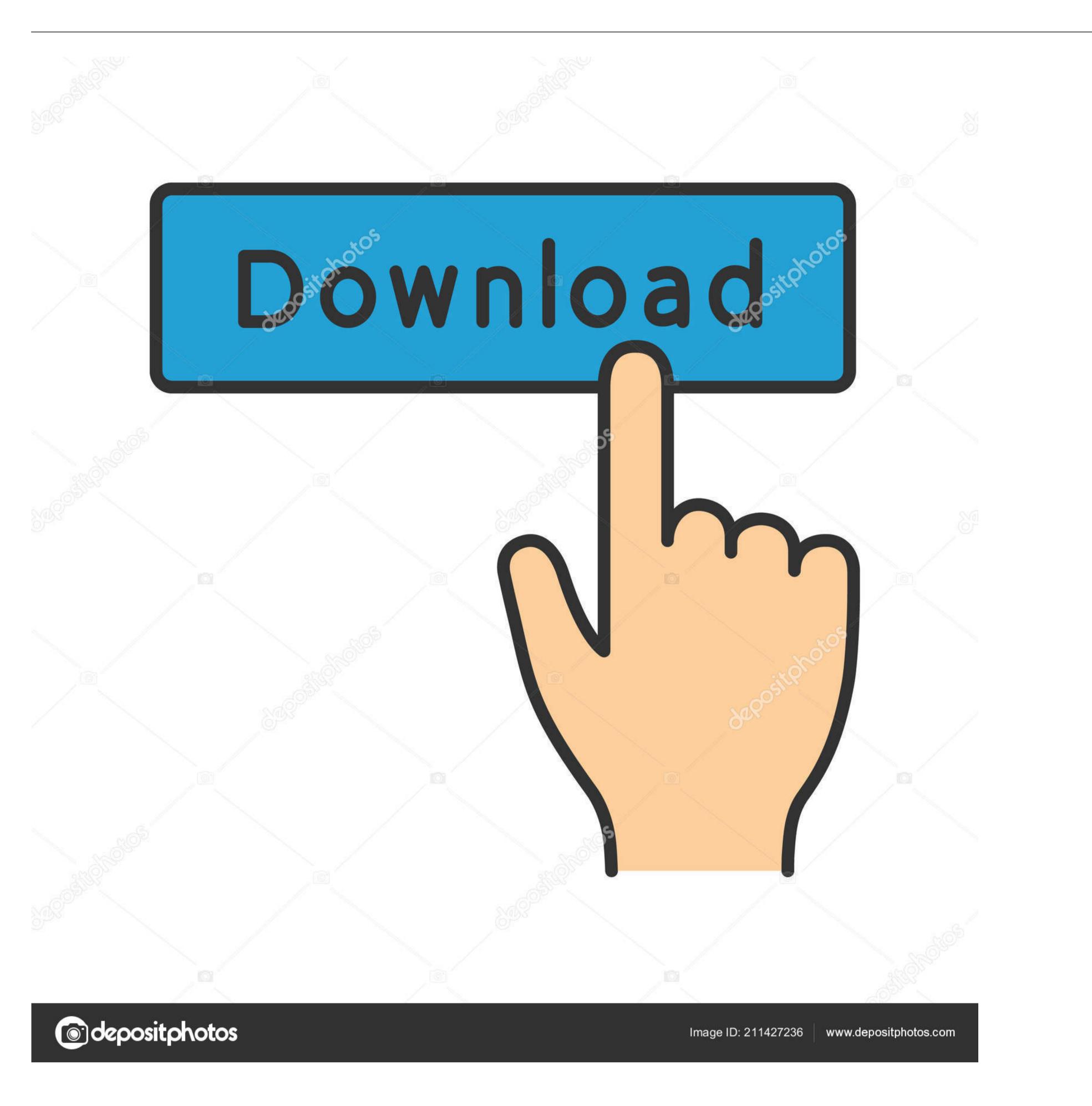

Step 2 – Open Jupyter Notebook Method 1: Open from the command line – Open Command Prompt (Windows) or Terminal (Mac).. Once the installer has downloaded, double-click on the installer has downloaded, double-click on the installer has downloaded, doubl

g for Windows press the Windows button then type Command and the Command Prompt application should be found).

### install anaconda

install anaconda, install anaconda ubuntu, install anaconda mac, install anaconda windows, install anaconda ubuntu 20.04, install anaconda ubuntu 18.04, install anaconda ubuntu 18.04, in

If by default it says that you cannot install on that disk, select your main disk to install on.. This application will be already on your computer (e.. Go to: https://www anaconda com/download/Click on the download button for the python 3 installer for your browser.

#### install anaconda mac

Step 1 – Download and Install AnacondaMacOS graphical install Download the graphical macOS installer for your version of Python.. RECOMMENDED: Verify data integrity with SHA-256 For more information on hashes, see What about cryptographic hash verification? Double-click the downloaded file and click continue to start the installation.

## install anaconda navigator

Expedite your data science journey with easy access to training materials, documentation, and community resources including Anaconda.. (You can leave all the settings as default.. Install R Mac users Step 1) Anaconda uses the terminal to install libraries.. It makes it easy to launch applications and manage packages and environments without using command-line commands.. It took me a while to work through the various issues, but it is now running nicely in my Anaconda (Py36) environment.. Anaconda Navigator is a desktop GUI that comes with Anaconda to the Users/USERNAME/. e10c415e6f